### **Windows Computer A to Z Shortcut Key list with PDF**

In the Computer world, a **keyboard shortcut** is a combination of one or more command to execute a particular action. These shortcuts are really helpful to execute a sequence of operation in one or two steps.

With the help of [Windows](https://techcortex.com/category/windows/) Shortcut keys, you can easily perform a complex task/function in simple steps especially in Microsoft programs like MS Excel, Word, and PowerPoint. Windows Shortcut keys are also known as Hotkeys. I know that we all are using some shortcut keys for cut, copy and paste but there are many hidden and New Shortcut keys which can help your effort and increase productivity. In my experience, it takes time to remember all the keys but with regular use and practice you will easily execute/remember any Hotkey with its functionality. At the end of the list, I am also going to tell you that How you can create your own shortcut keys.

I have decided Windows Hotkeys in different groups according to their functions:

### **Windows Shortcut Keys**

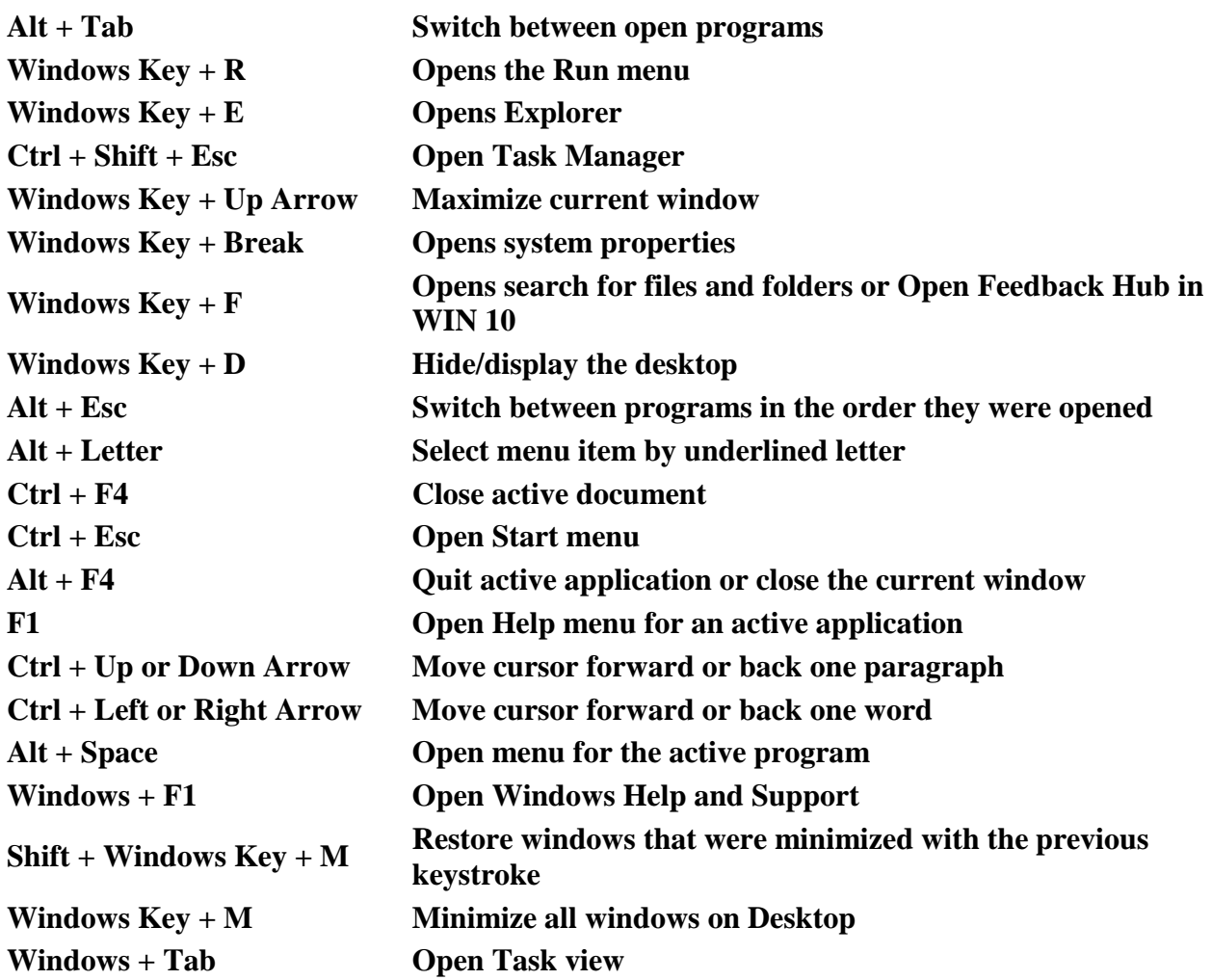

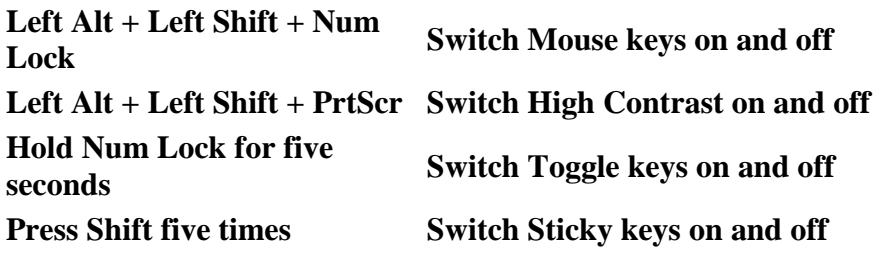

# **General Windows Keyboard Shortcuts**

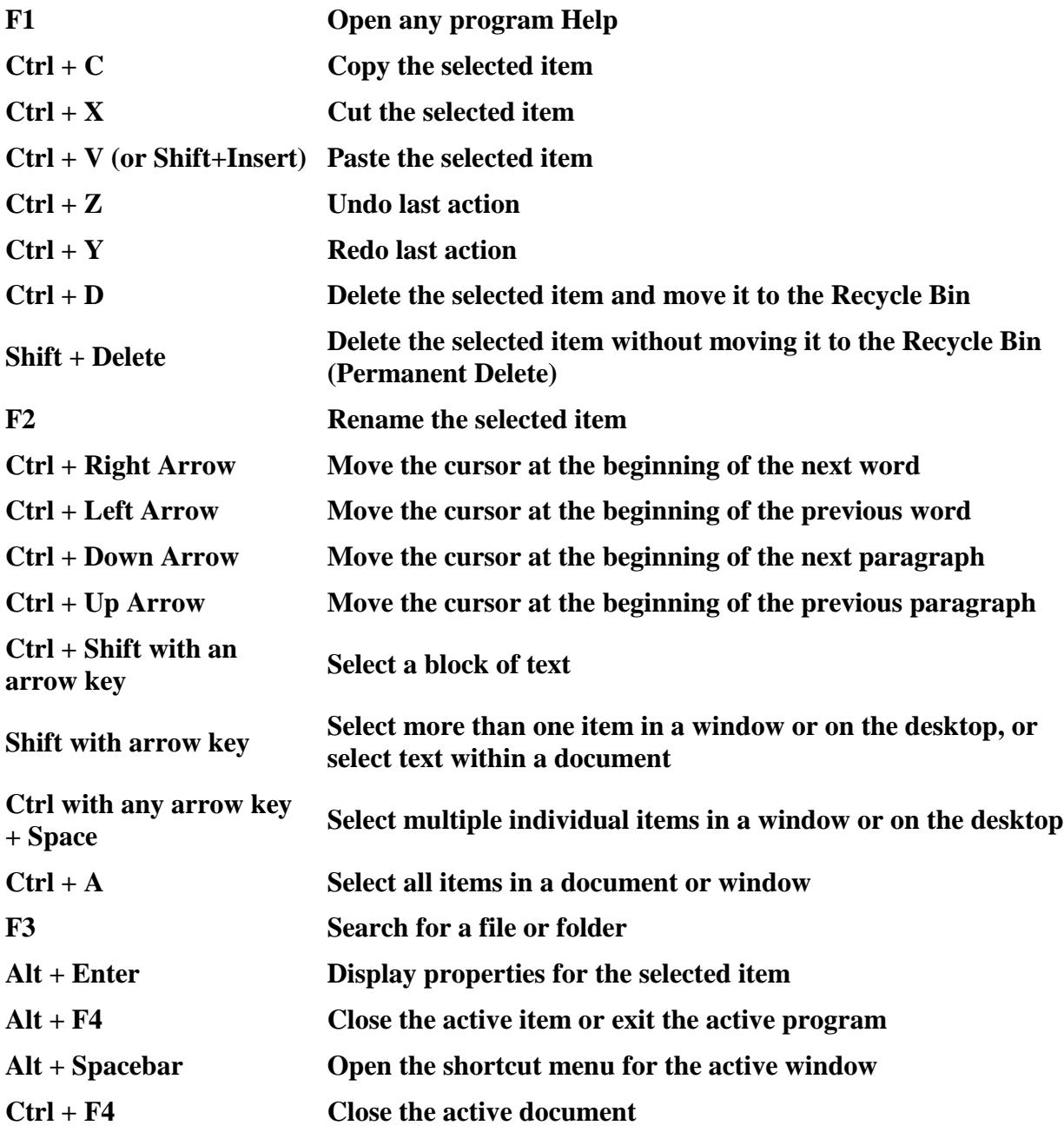

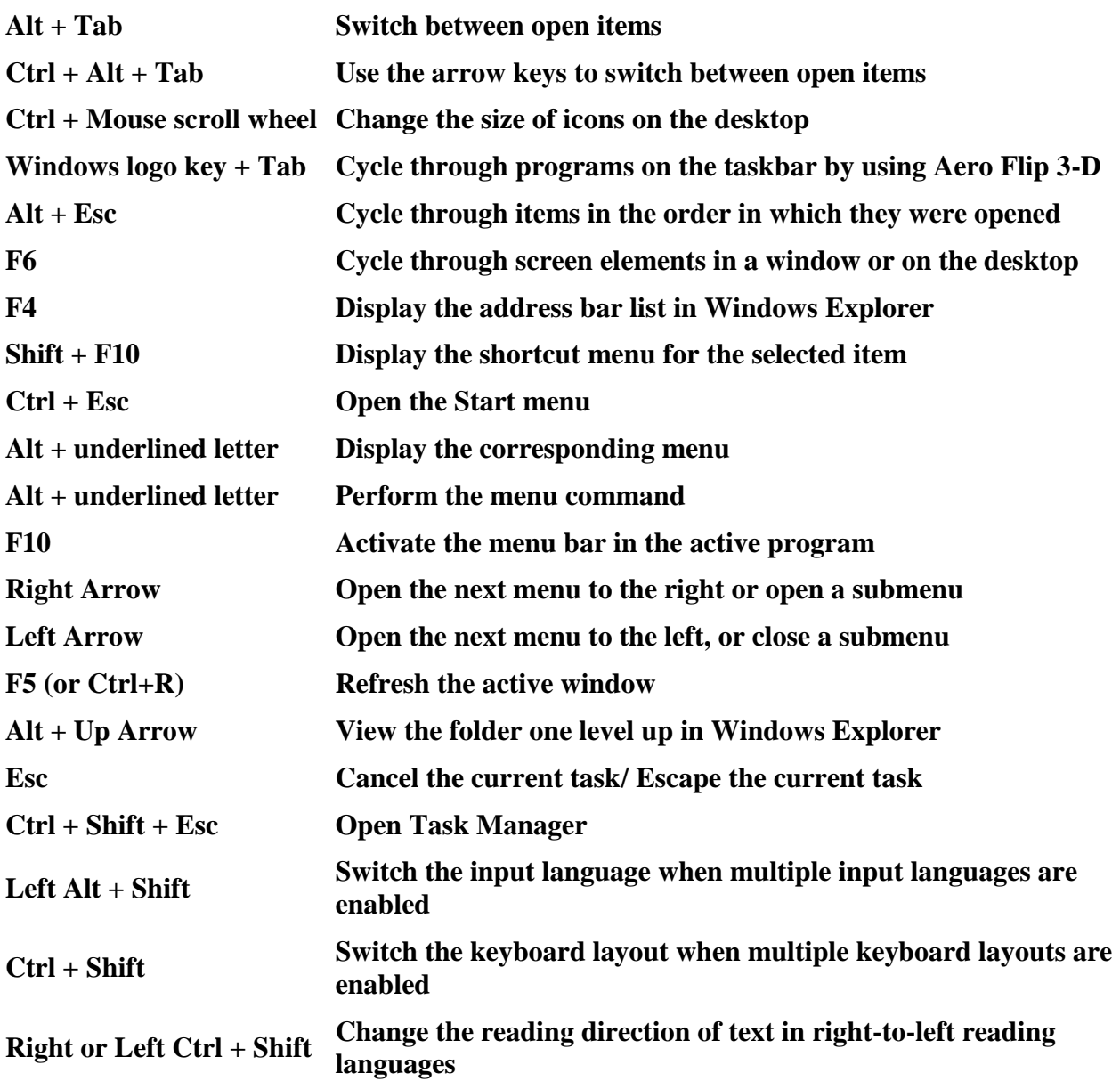

# **Microsoft Excel Shortcut Keys**

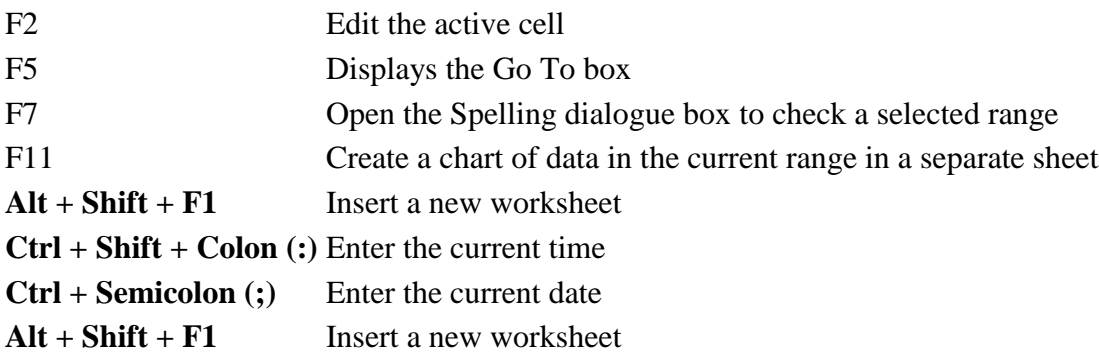

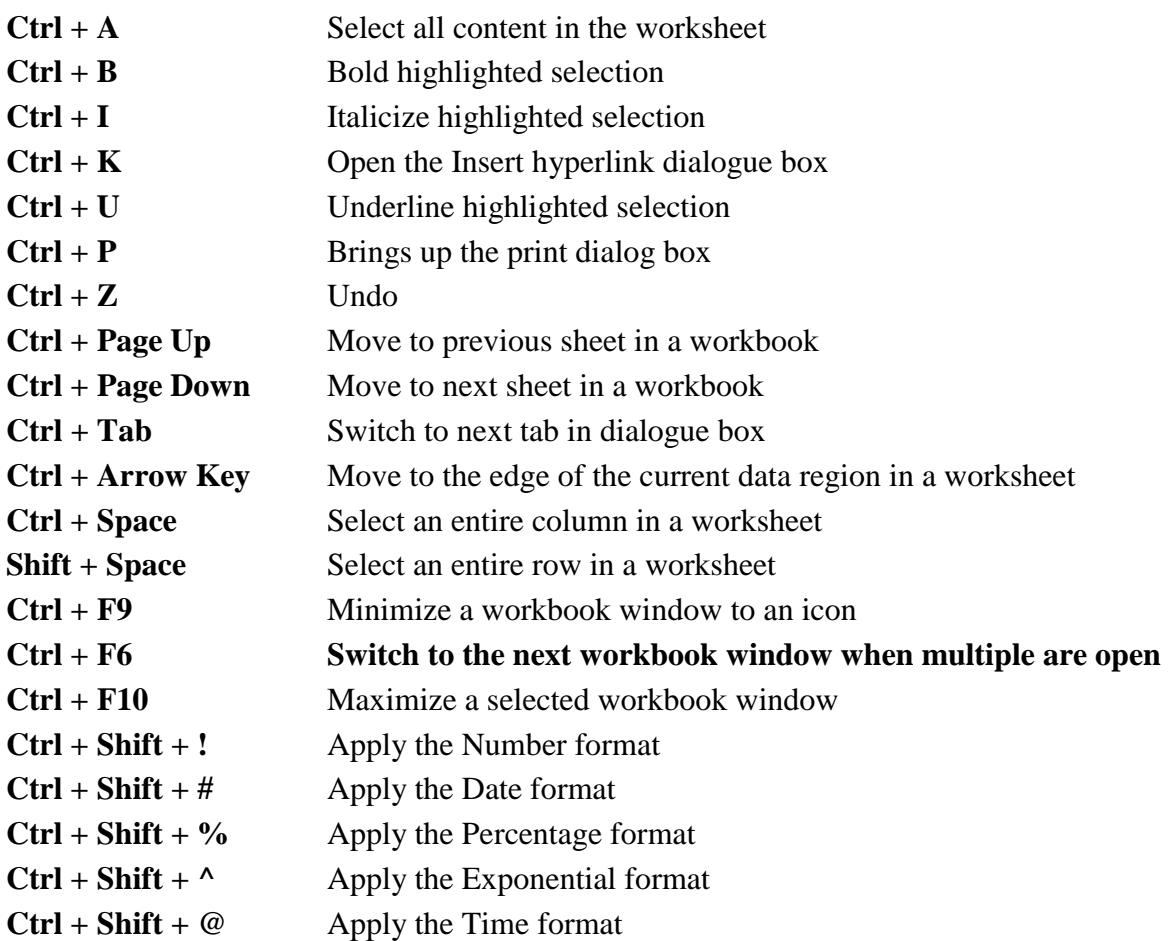

# **Microsoft Word Shortcut Keys**

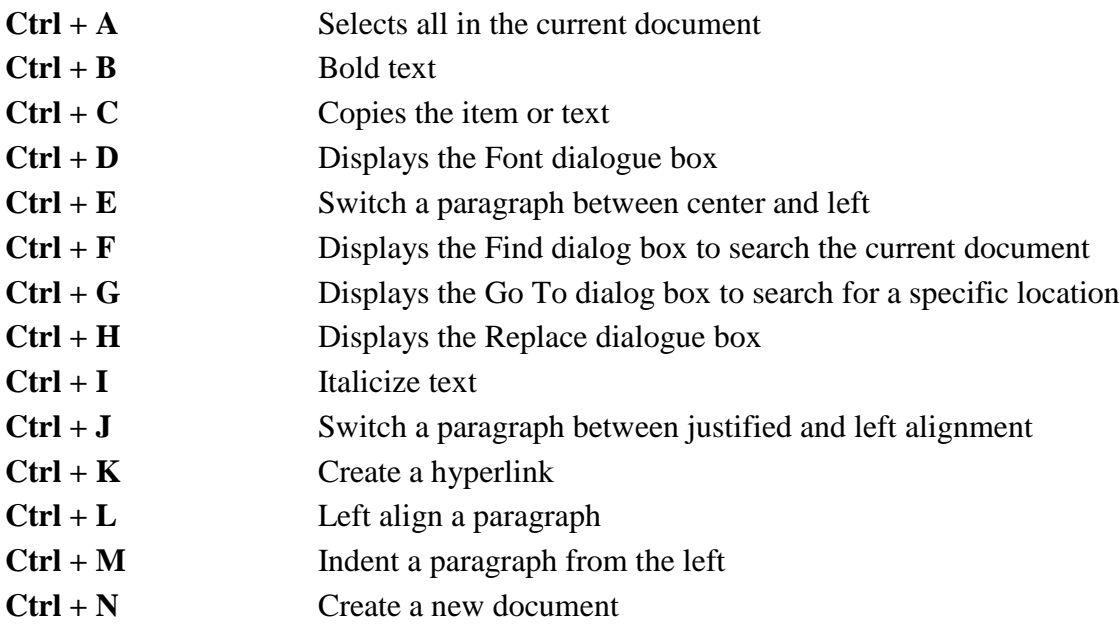

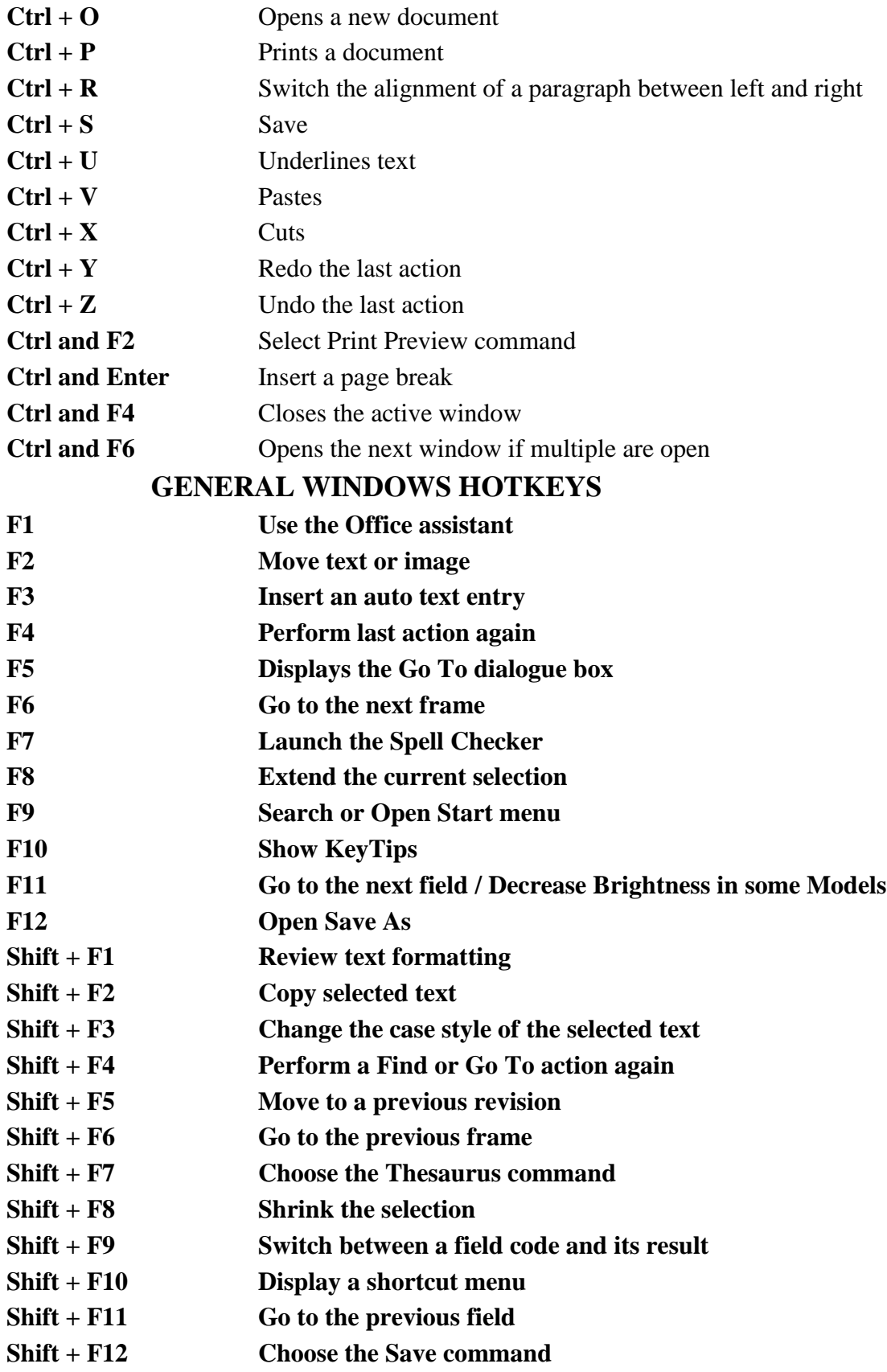

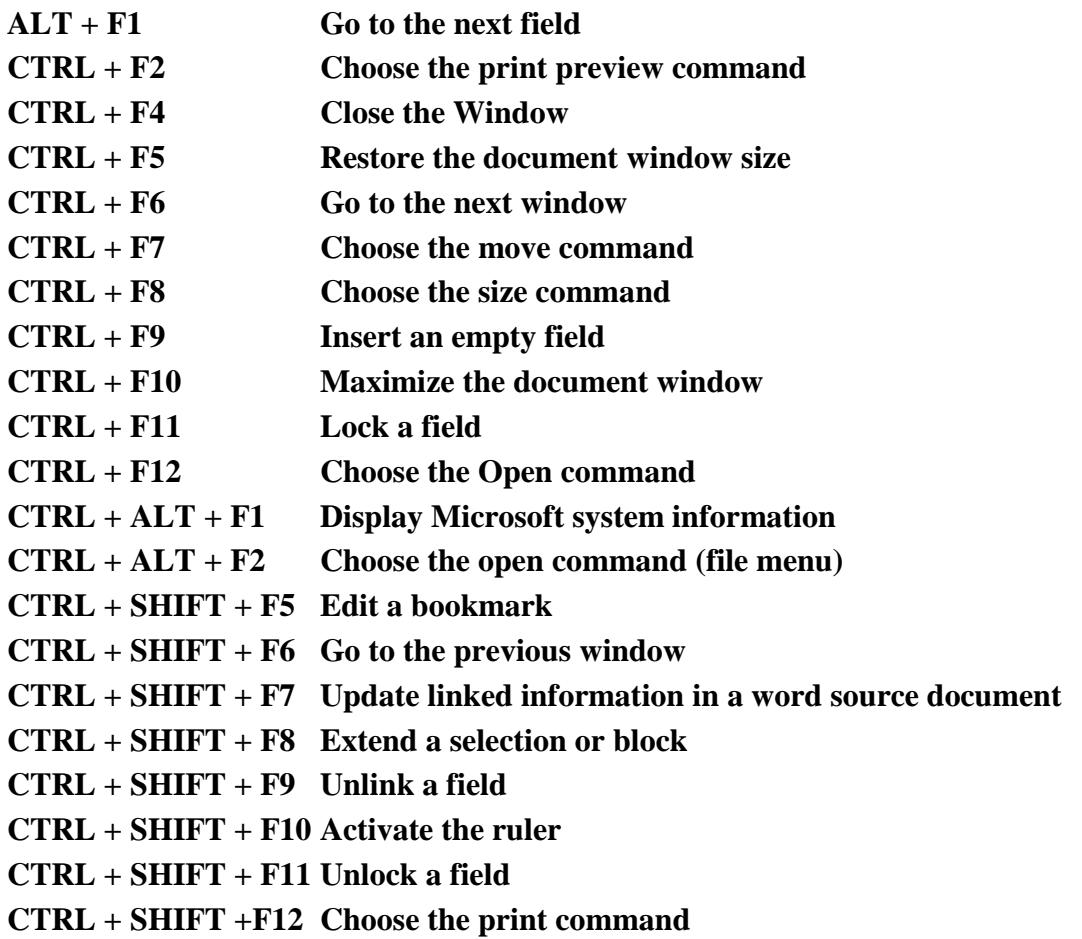

## **Windows System Command List**

You can use this Windows System Command using RUN DIALOGUE BOX (Windows Key + R)

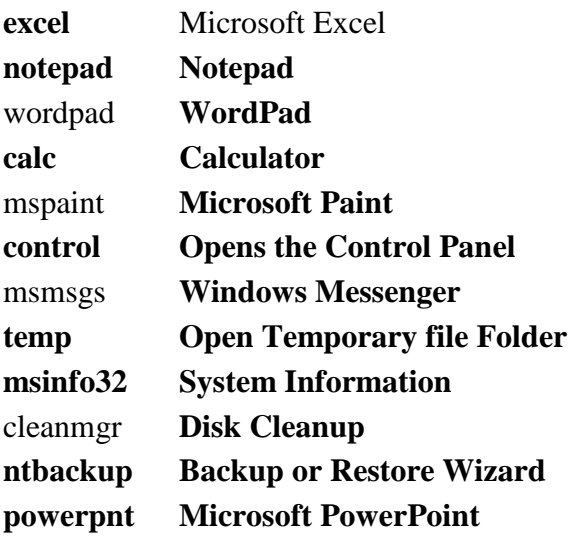

### **Desktop Connection keyboard Hotkeys/Shortcuts**

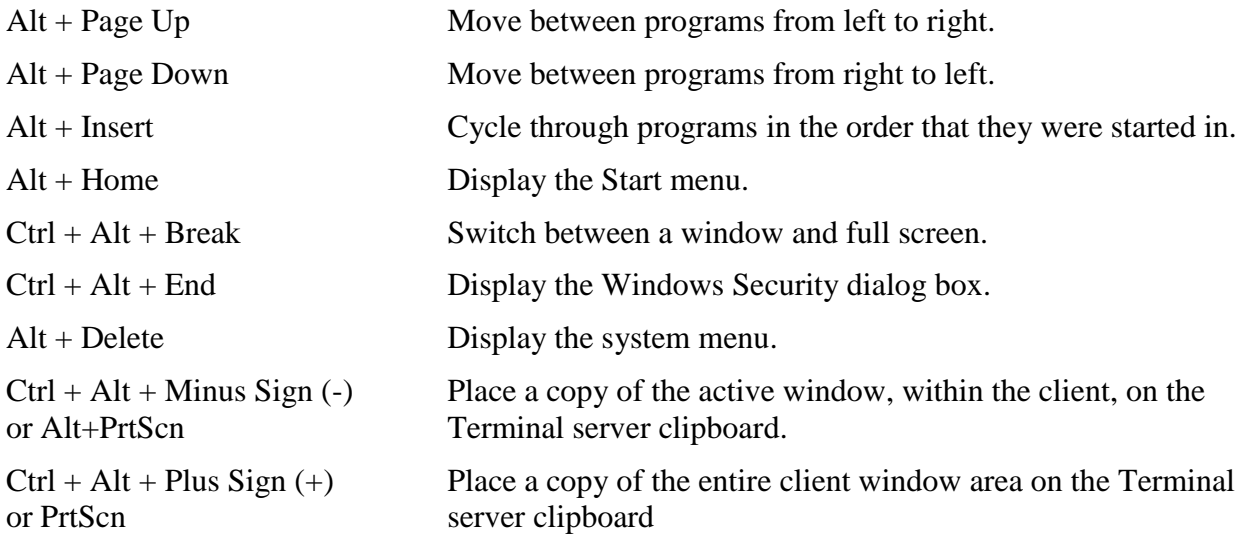

### **Chrome Browser Keyboard Shortcuts for Windows**

#### **Chrome in Windows Chrome Browser Command Output**

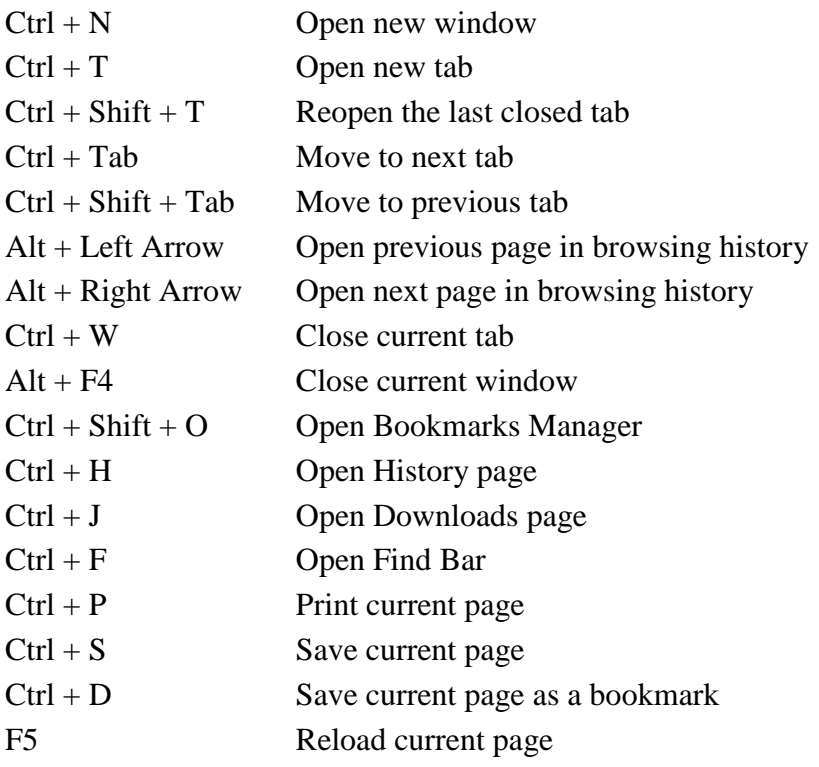

#### **Chrome in Windows Chrome Browser Command Output**

F11 Toggle full-screen mode

#### **Chrome Browser Keyboard Shortcuts for MacOS**

Actually Windows and Mac have different output for different Shortcut keys which are as follows:

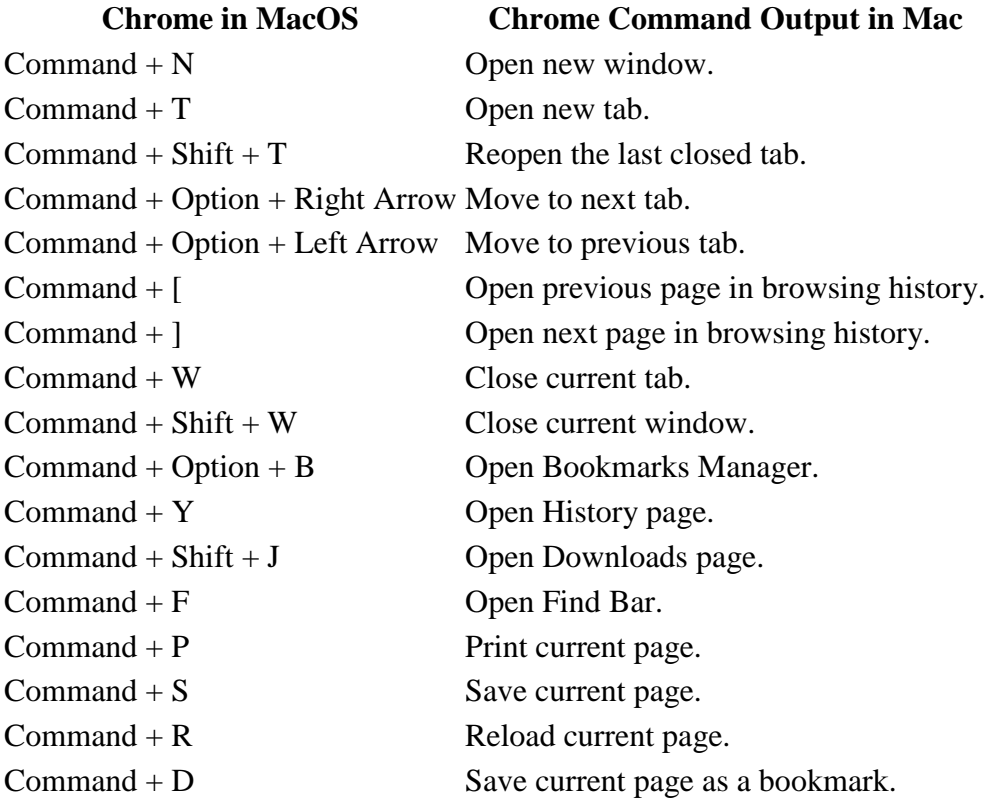

#### **Source – [Windows Computer Shortcut Key List](https://techcortex.com/windows-computer-shortcut-key-list-pdf/)**

So in the starting of the post I mention that I will provide you steps to make your own shortcut. The steps are as follows:

- In the first step you need to Open the folder or directory that contains the program you wish to create a shortcut for.
- Now Right click on the program and click **Create Shortcut**. This will create a shortcut named "Shortcut to <your program>" in the directory you are in. If you wish to rename this shortcut.
- Once the above steps have been completed, you can copy this shortcut and paste it anywhere to execute this program.
- Now to assign Keys for your shortcut  $\Rightarrow$  Right-click the shortcut and click **Properties and then** Click on the **Shortcut** tab.
- Click in the **Shortcut key box** and press a letter. For example, if you press "b", the shortcut key will automatically be made to Ctrl  $+$  Alt  $+$  B and that will act as your Shortcut Key. Isn't it very easy?

So, Guys This is the list of Windows Shortcut keys. To collect few shortcut I referred many manual and research on online directories. Let me know If I miss anyone or also point out if any shortcut keys are wrong in description. (SOURCE - [TechCortex\)](https://techcortex.com/)